## **Použití a úprava stylů**

Chcete-li naformátovat test nebo odstavec, můžete použít předdefinované styly. Styl je skupina předdefinovaných parametrů. Všechny tyto parametry budou na text nebo odstavec aplikovány, pokud tento styl použijete. Tímto způsobem Vám použití stylů zrychlí práci tím, že nemusíte jednotlivé parametry nastavovat zvlášť [\(Formátování textu,](https://docs.elvacsolutions.eu/pages/viewpage.action?pageId=51845284) [Formátování odstavců](https://docs.elvacsolutions.eu/pages/viewpage.action?pageId=51844962)).

## Použití stylu

Chcete-li aplikovat styl, proveďte následující kroky.

- 1. [Vyberte text nebo odstavec](https://docs.elvacsolutions.eu/pages/viewpage.action?pageId=51843672), který potřebujete naformátovat.
- 2. Klikněte nebo napište název požadovaného stylu do pole **Rychlý styl** (*Quick Styles*) na [nástrojové liště](https://docs.elvacsolutions.eu/pages/viewpage.action?pageId=51840720) **Styly** (*Styles*).

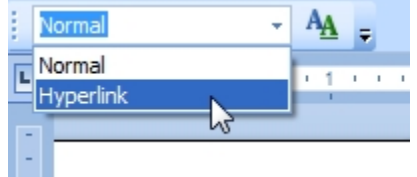

## Úprava stylu

Existující styl lze modifikovat prostřednictvím dialogového okna **Úprava stylu** (*Modify Style*).

Chcete-li upravit styl, proveďte následující kroky.

1. Klikněte na tlačítko **Upravit styl** (*Modify Style*) na [nástrojové liště](https://docs.elvacsolutions.eu/pages/viewpage.action?pageId=51840720) **Styly** (*Styles*).

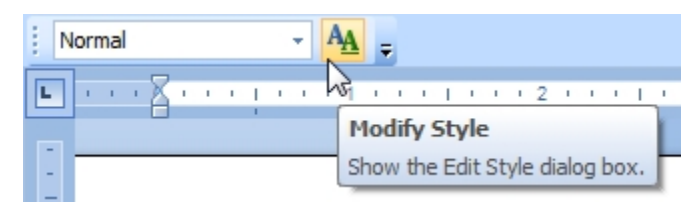

2. Dialogové okno **Úprava stylu** (*Modify Style*) umožňuje změnit parametry aktuálně vybraného rychlého stylu, který by mohl být aplikován na následující odstavce nebo znaky, jako například vzhled písma, parametry odstavce, tabulátory.

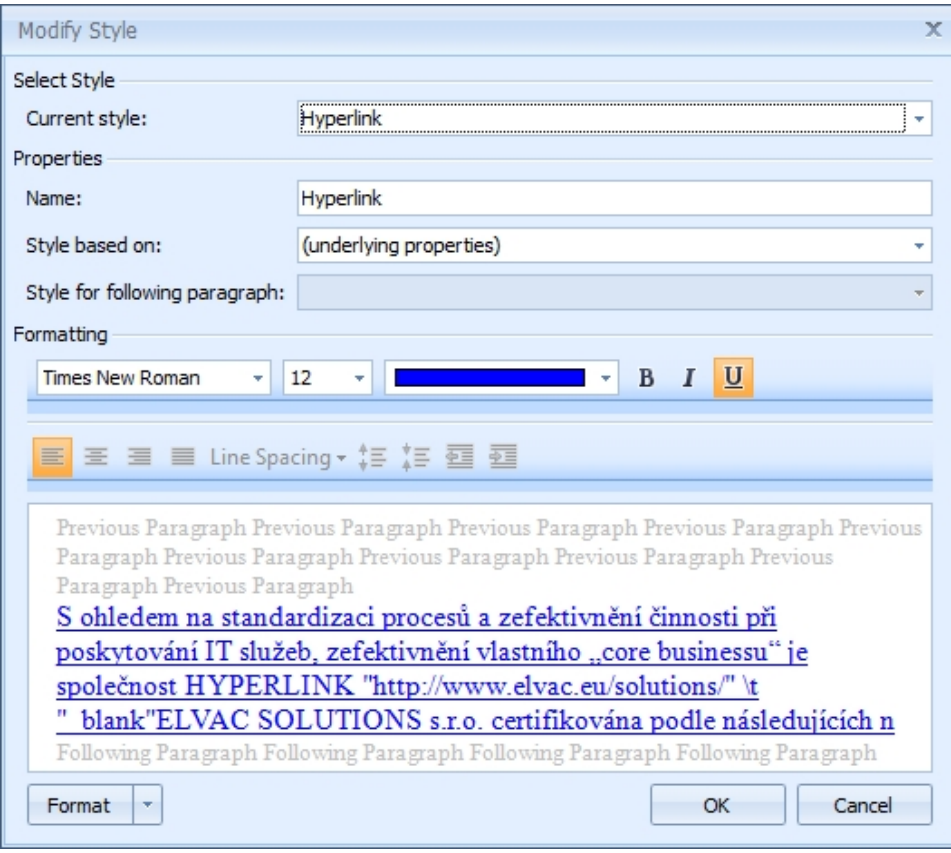